# **UBC 220XL T**

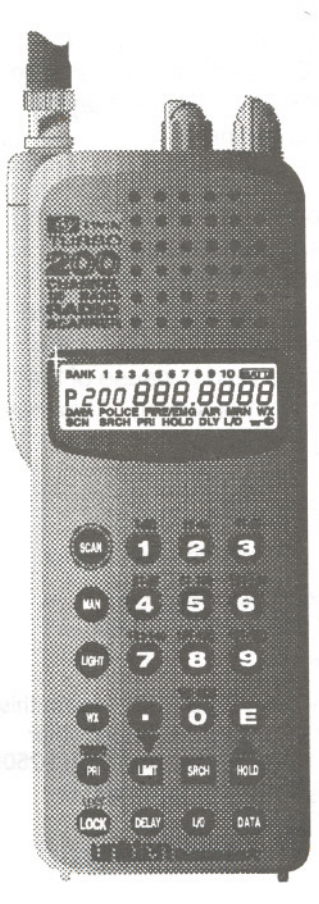

----. ,--------------

**200-Channel Programmable Twin Turbo Hand-Held Auto Scanner**

## **OPERATING GUIDE**

## **PRECAUTIONS**

Before you use this scanner, please read and observe the following:

#### **. WARNING!**

Uniden **DOES NOT** represent this unit to be waterproof. To reduce the risk of fire or electrical shock, **DO NOT** expose this unit to rain or moisture.

#### **. IMPORTANT!**

Be sure to use only the supplied earphone, or a stereo headset of the proper impedance  $(32\Omega)$ . Use of an incorrect earphone or stereo headset may be potentially hazardous to your hearing.

#### **. WARNING:**

Set the Volume to a comfortable audio level coming from the speaker before plugging in the supplied earphone or a stereo headset of the proper impedance (32 $\Omega$ ). Otherwise you might experience some discomfort or possible hearing damage if the Volume suddenly becomes too loud because of the Volume Control or Squelch Control setting. This may be particularly true of the type of earphone that is placed in the ear canal.

#### **. NICKEL-CADMIUM BATTERY WARNING**

- . This equipment contains <sup>a</sup> Nickel-Cadmium Battery.
- . The Nickel-Cadmium Battery contained in this equipment may explode if disposed of in a fire.
- **. Do not** short circuit the battery.
- **. Do not** charge the Nickel-Cadmium Battery used in this equipment with any other AC Adaptor/Charger other than the one designed to charge this battery (AAD-2500U). Using another charger may damage the battery, or cause the battery to explode.

## **Table of Contents**

I

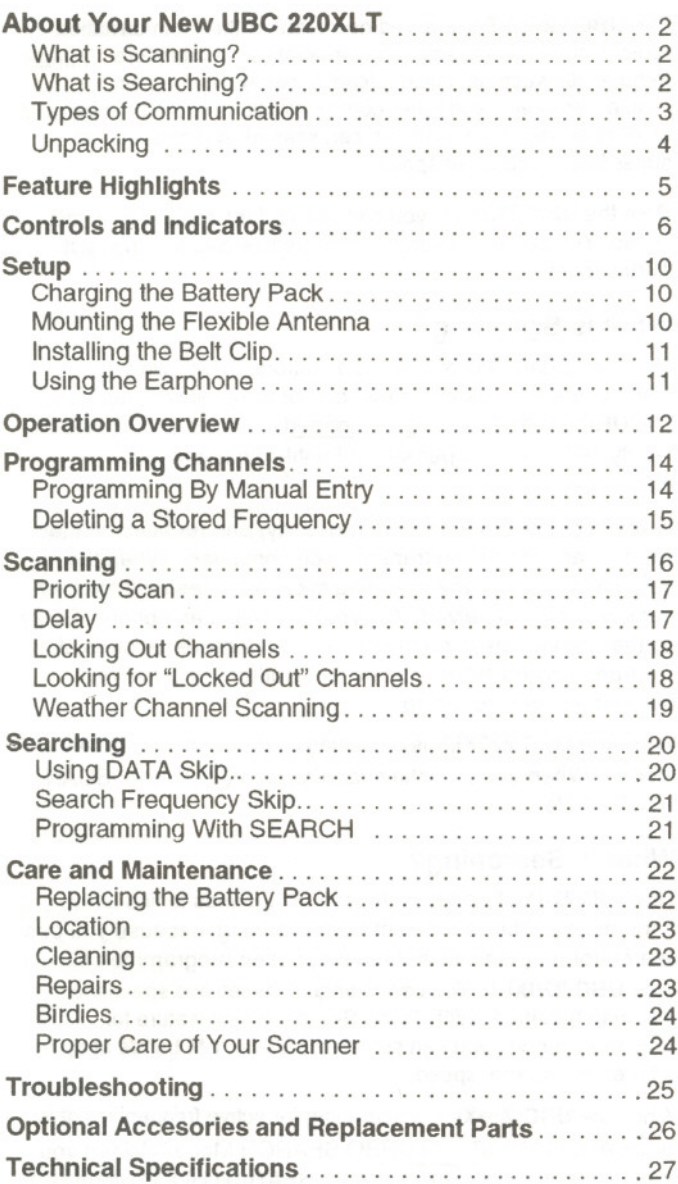

## About Your New UBC 220XLT

The UBC 220XLT is a brand new state-of-the-art information radio with automatic scanning capabalities. It can store frequencies such as police, fire/emergency, marine, air, cellular, amateur, and other communications into 10 banks of 20 channels each. And you can scan all 200 channels at super fast Turbo Scan speed.

With the UBC 220XLT, you can search for frequencies at fast speed. You can also search V.H.F. frequencies at super fast Turbo speed.

## What is Scanning?

Unlike standard AM or FM radio stations, most two-way communications (listed below) do not transmit continuously. The UBC 220XLT scans programmed channels at the rate of nearly 100 channels per second until it finds an active frequency.

Scanning stops on an active frequency, and remains on that channel as long as the transmission continues. When the transmission ends, the scanning cycle resumes until another transmission is received. Or, you can select an optional Delay so the scanner stays on the channel for 2 more seconds after the transmission stops, waiting for another transmission, before resuming scanning.

While the UBC 220XLT is scanning channels, it is in "SCAN Mode". When you stop the scanning with  $(MAN)$ , it is in "SCAN HOLD Mode".

#### What is Searching?

The UBC 220XLT can search each of 10 bands to find active frequencies. This is different from scanning, because you can search for frequencies that have not been programmed into your UBC 220XLT. You can choose between two speeds for the search feature. With Turbo Search, a new feature for Uniden scanners, you can search the V.H.F. FM bands at up to 3 times the normal speed.

When the UBC 220XLT is searching for active frequencies, it is in "SEARCH Mode" or "TURBO SEARCH Mode." When you stop the search with (HOLD), it is in "SEARCH HOLD Mode" With both Turbo Scan and Turbo Search, your UBC 220XLT is truly a Twin Turbo Scanner.

---- ----

#### **Types of Communication**

You will be able to monitor communication such as:

- » Police and fire department (including rescue and paramedics)
- » Weather broadcasts (7 preprogrammed channels)
- ) Business/industrial radio
- » Motion picture and press relay
- » Utility
- » land transportation frequencies, such as trucking firms, buses, taxis, tow trucks, and railroads

**CONSULTANTS** 

- » Marine and amateur (ham radio) bands » Air band
- 
- » Public Service 800 MHz band
- » Cellular Band

And many more in the following 10 Bands:

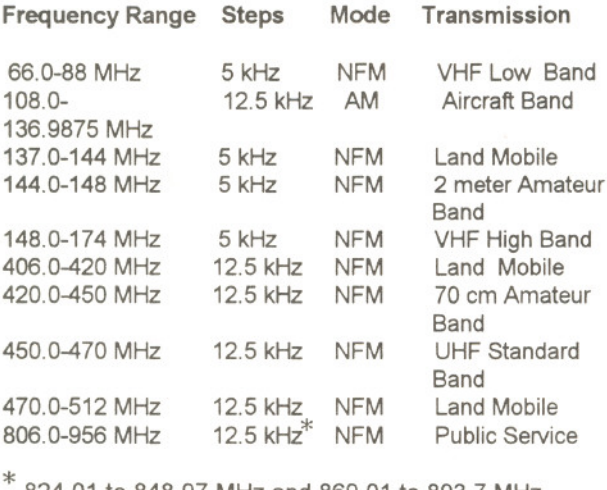

824.01 to 848.97 MHz and 869.01 to 893.7 MHz (Cellular Telephone Band), step is 30 kHz.

## **Unpacking**

Carefully check the contents against this list:

- **... UBC 220XLT** Twin Turbo Scanner
- **Rubber Antenna**<br>**AC Adaptor/Char**
- AC Adaptor/Charger (AAD-2500U)<br>■ Earphone<br>Belt Clip<br>■ Battery (BP-120)<br>■ This Operating Guide
- 
- 
- 
- This Operating Guide

If any items are missing or damaged, contact your place of purchase immediately.

**Please read this Operating Guide thoroughly befpre operating the scanner.**

## **Feature Highlights**

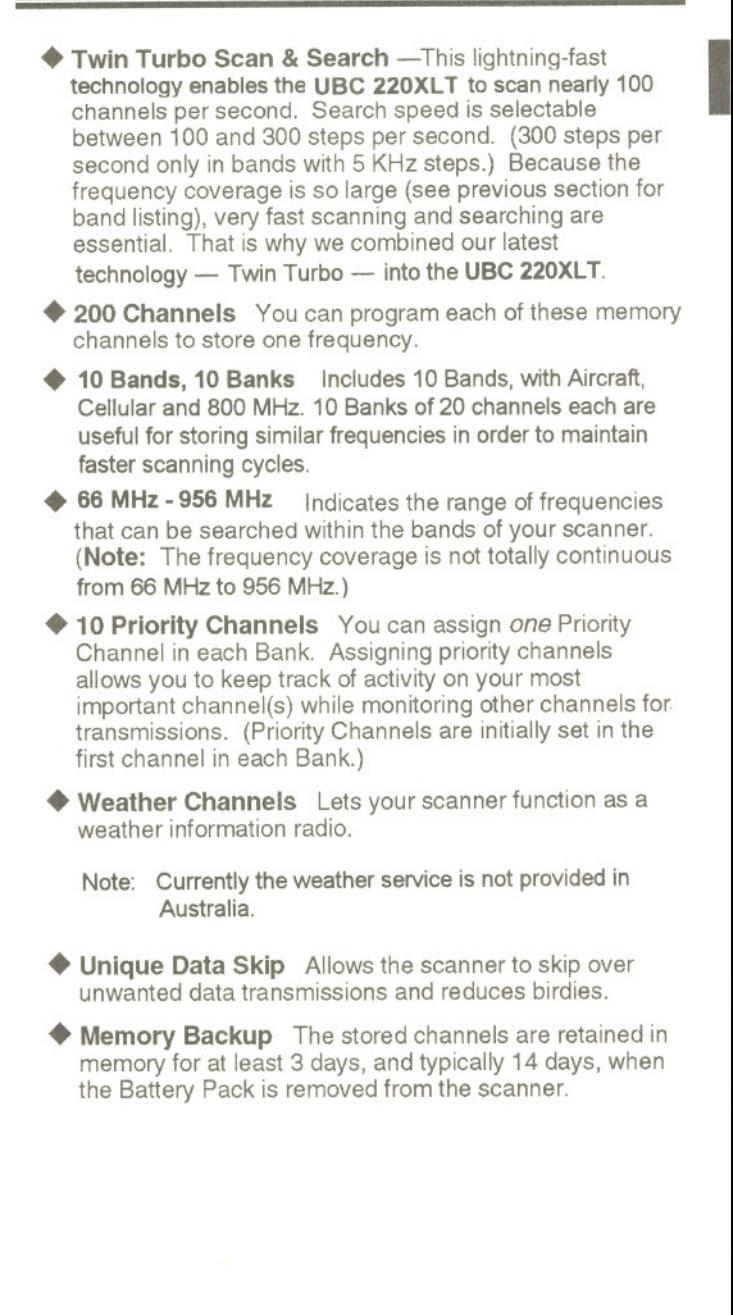

## **Controls and Indicators**

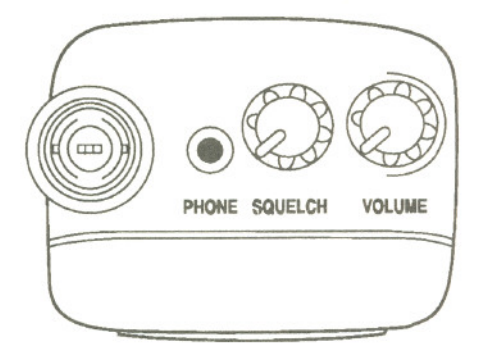

## **Top View**

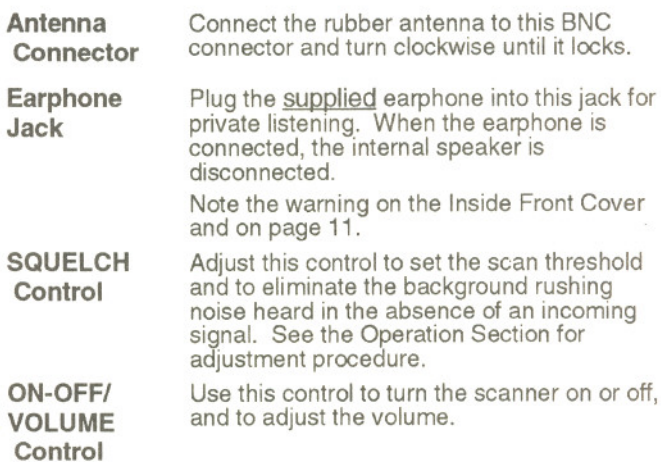

### Front View

(Refer to the foldout illustration inside the Back Cover)

Complete explanations of the use of these keys are in the Scanning section, page 16, and Searching section, page20.

- 1. LCD DISPLAY The liquid crystal display (LCD) shows the current channel and frequency. It also displays the mode, status, and bank indicators.
	- A. Scan Type Indicator Indicates BANK Scan operation.

I

- Channel Number Indicates the current channel that the scanner is on. B.
- Memory Bank Numbers Each Memory Bank consists of 20 channels that you can select or deselect during scanning operation, using the numeric keypad. When you select a Bank, its number appears on the display. When you deselect a Bank, its number disappears from the display. When you press MAN to stop scanning, only the Bank of the current channel appears. C.
- Low Battery Indicator Appears on the display when the Battery Pack is Iow and needs recharging. D.
- Frequency Indicator  $-7$ -digits plus decimal indicate the frequency being received by the scanner. E.
- $F.$  Mode Indicators  $-$  (Only the active mode(s) are displayed during operation.)

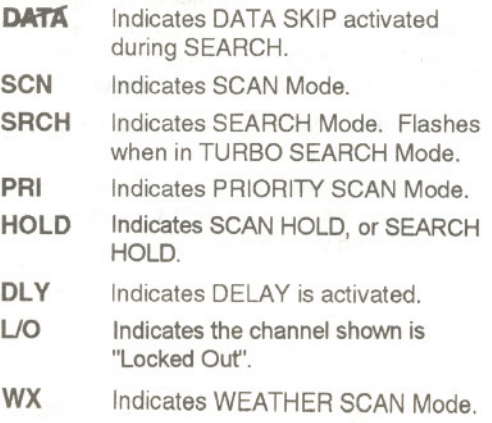

- Indicates the keypad is locked. G.
- Priority Channel Indicator P appears when the scanner stops on a Priority Channel. H.
- 2. Press (SCAN) to start scanning all programmed channels that are not locked out. (SCAN moves across the display during scanning.)
- 3. In SCAN Mode, press  $MAN$  to stop scanning. (HOLD appears on the display.) After you stop the scanner, press (cw) again to resume scanning.<br>4. Press (UGHT) to turn the display backlight ON for 15 seconds.
- Press (UGHT) again to manually turn the light OFF.
- 5. Use  $\odot$  to enter the decimal point when programming a frequency into a channel. If you make an entry error,  $pres \circled{e}$  twice to erase the entry, and start over again.
- 6. There are 7 Preprogrammed weather channels.  $Press (WX)$  to find the active weather channel in your area. WX appears on the display in Weather Mode.
	- 7. Use **(LIMIT)** to set the limits of a range of frequencies for Search Mode. When Search is stopped, or in SCAN HOLD Mode, use  $\blacktriangledown$  to go down in frequency.
	- 8. While Scanning, press (PRI) to enter the PRIORITY SCAN Mode. (PRI appears on the display.) While Searching, press ( $\overrightarrow{PR}$ ) (TURBO) to toggle between 100 steps and 300 steps per second. (When in TURBO SEARCH Mode, SRCH flashes on the display.)
	- 9. Press (DELAY) to turn ON or OFF the automatic 2-second delay during scanning or searching for active frequencies. (In Delay Mode, DLY appears on the display.) In this mode, when the scanner monitors an active frequency, searching or scanning will not resume until transmission stops for 2 seconds.
- 10. Press and  $hold(DCK)$ .  $\blacktriangleright$  appears on the display and you hear two beeps. This disables the keypad and<br>prevents any accidental key entries. To enable the keypad, press and  $hold (LOCK)$ .  $\blacksquare$  disappears from the display and you hear two beeps.

11. NUMERIC KEYPAD - Use these keys to program a channel for scanning. Also use to access a channel directly with  $(MAP)$ . During SCAN Mode, use these keys to select or deselect any of the 10 memory banks. (Only the selected bank indicator(s) appear on the display.) Note: You cannot deactivate all 10 banks at the same time.

**In the case of the case of the case of the case of the case of the case of the case of the case of the case of the case of the case of the case of the case of the case of the case of the case of the case of the case of th** 

1

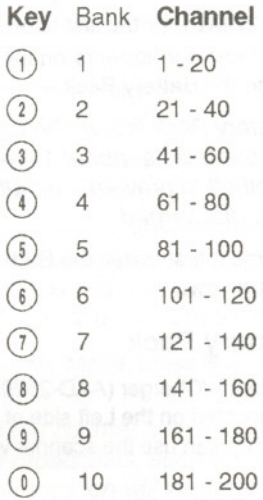

- 12. Press  $(E)$  to store a displayed or entered frequency into any displayed channel.
- 13. Press SRCH to start a search within frequency limits specified by you.
- 14. In SEARCH Mode, press (HOLD) to stop searching. When Search is stopped, use  $\blacktriangle$  to go up in frequency. In SCAN HOLD Mode, use this key to go up to the next channel.
- 15. Press  $(\sqrt{10})$  to "Lock Out" or prevent scanning of the displayed channel, including Priority Channels. (L/O appears on the display.) To unlock a channel, press  $\frac{1}{10}$  again.  $\frac{1}{10}$  can be used in Scan or SEARCH Modes.
- 16. Use (DATA) to skip data signals and unmodulated carriers when in SEARCH Mode. This feature is not active in the Air Band.

## **Setup**

The UBC 220XLT comes with a rechargeable Nickel-Cadmium Battery Pack. When fully charged, this Battery will supply up to 12 hours of dependable use. (With the Squelch control in "closed" position.)

Before using the USC 220XLT for the first time, or whenever the LOW BATTERY Indicator appears on the LCD display, you should fully charge the Battery Pack.

Note: *When* the Battery Pack is Iow, the Low Battery Indicator will start to blink. After about 10 minutes, the scanner will shut itself off to prevent the battery from becoming completely discharged.

Before charging, you must first install the Battery Pack according to the steps below.

## Charging the Battery Pack

1. Plug the AC Adaptor/Charger (AAD-2500U) into the Charging Jack located on the Left side of the UBC 220XLT. You can use the scanner while it is charging. )

WARNING! Use only the supplied AAD-2500U AC Adaptor/Charger (or one of the optional Cigarette LIghter Power Cords listed on page 26). Any other AC adaptor or external power plug having over-voltage or reversed polarity can cause overheating or damage to the circuitry.

2. Plug the AC Adaptor/Charger into a standard AC outlet.

To fully charge the battery, leave the Adaptor/Charger connected for 14 to 16 hours.

3. When charging is complete, disconnect the Adaptor/ Charger from the AC outlet and from the Battery Pack.

Note: Disconnect the AC Adaptor/Charger from the unit during a power failure.

#### Mounting the Flexible Antenna

Place the end of the antenna onto the BNC connector on top of the scanner and turn clockwise until tight.

## **Installing the Belt Clip**

1. Place the Belt Clip on the mounting area on the back of the scanner, making sure the holes in the clip Iine up with the threads in the back of the scanner.

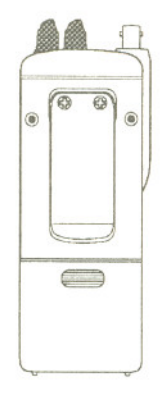

**no control of the control** 

2. Insert the 2 screws into the corresponding holes and tighten.

CAUTION: Do not tighten the screws too tight. You could damage the case or clip.

## **Using the Earphone**

The PHONE jack at the top of the **UBC 220XL** T is a standard 3.5mm stereo phone jack. You can use either the supplied earphone, or a stereo headset of the proper impedance  $(32\Omega)$ . The output of this jack is monaural audio, but you will hear it in both headphones of a stereo headset.

#### **IMPORT ANT!**

Be sure to use only the supplied earphone, or stereo headset of the proper impedance (32 $\Omega$ ). Use of an incorrect earphone or stereo headset may be potentially hazardous to your hearing.

> WARNING:To avoid discomfort or possible hearing damage, be sure to set the Volume Control before plugging in the earphone or proper headphones. A sudden opening of the Squelch may cause unexpected loud audio.

#### Note: Before operating the UBC 220XLT for the first time, make sure you have fully charged the Battery Pack.

- 1. Before turning on the scanner, rotate the Squelch Control fully clockwise.
- 2. Turn the scanner ON by rotating the On-Off/Volume Control clockwise until you hear a click. Turn the Volume Control a small amount clockwise to a Iow listening level.
- 3. You should hear either a "rushing" noise or some communications. If you are monitoring a transmission, wait until it stops before adjusting the Squelch Control.
- 4. Readjust the volume to a comfortable listening level.
- 5. Turn the Squelch Control counterclockwise just until the rushing noise disappears. At the squelch threshold, any incoming signal just slightly stronger than the noise will open the squelch. Any communication that is received will open the Squelch, and stop scanning or Searching.

Note: If squelch is set too tight, that is, too far *counterclockwise* from the threshold point, a much stronger signal is required to open the squelch. If squelch is set on a point *clockwise* from the threshold, you will hear <sup>a</sup> constant sound (noise, if no signal is present.) The scanner will not scan.

The UBC 220XLT has 200 memory channels, each of which can be programmed to store one frequency. The channels are divided into ten 20-channel banks, useful for storing similar frequencies in order to maintain faster scanning cycles.

You can monitor communication in one of two ways:

**EXCAN** If you have programmed channels, you can scan all programmed channels in the selected bank(s), except locked out channels. When scanning stops on<br>an active frequency, it remains on that channel as long as the transmission continues. When the transmission stops, the UBC 220XLT resumes scanning. If the Delay Mode is on, the scanner remains on the same channel for 2 more seconds, waiting for a responding transmission. If there is no responding transmission within 2 seconds, the scanning cycle resumes.

Any channels that are not programmed (000.0000) are skipped during scan.

When the UBC 220XLT is on SEARCH Mode, the display will look something like this:

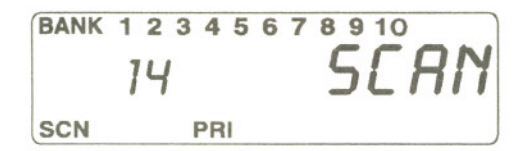

SEARCH The Search function is different from Scan. When you select a frequency band to search, the scanner searches for any active frequency within the lower and upper limits you specify. When an active frequency is found, the scanner stops on that frequency as long as the transmission lasts. If the Delay Mode is on, the scanner remains on the same channel for 2 more seconds, waiting for a responding transmission. If there is no responding transmission within 2 seconds, the search cycle resumes.

When the UBC 220XLT is on SCAN Mode, the display will look something like this:

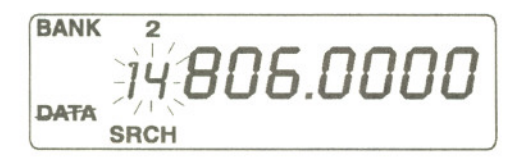

## Programming Channels

Before you can scan, you must program the channels within a bank. You can store one frequency per channel, up to 200 channels.

> Note: If  $\mathbf{w}^{\bullet}$  appears on the display (keypad Locked), unlock the keypad by pressing and  $holding(\overline{UCK})$  until  $\bigstar$  disappears and you hear two beeps.

There are two ways to program a channel:

- **Manually select a channel and frequency, using the** numeric keypad.
- Search a band to find an active frequency, and then directly store it into a selected channel. (See the Search section, page 21).

### Programming By Manual Entry

1. Select a desired frequency.

*Example:* Program 125.2500 MHz into Channel 18.

- 2. Make sure the scanner is not scanning or searching.
- 3. Otherwise, press (MM) to stop SCANNING or deactivate SEARCH MODE.
- 4. Press  $(1)(6)$  WAN to go to Channel 18.
- 5. Enter the frequency number using the numeric keypad. (Be sure to include the decimal point.) As soon as you enter the first digit of the frequency, the channel number begins to blink.

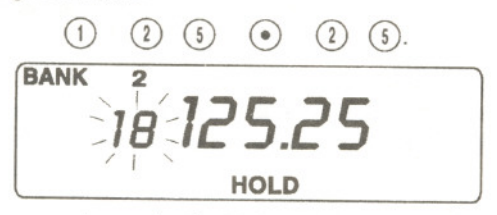

If you make a mistake and want to clear the entry, press  $\odot$  twice and re-enter the frequency.

6. Press  $(E)$  to store the entry. The channel number on the display stops blinking.

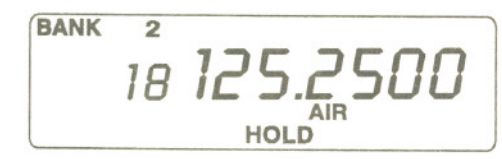

7. If that frequency is already stored in another channel, you will hear a "beep", and the duplicate channel number will appear on the display.

If you want to store the frequency in the selected channel (18) as well, press  $\left(\widehat{E}\right)$  again. Or, press  $\left(\widehat{\bullet}\right)$ and enter another frequency for the currently selected channel. The channel number on the display stops blinking.

**Note:** Any frequency already stored in any channel will automatically be replaced by the new one.

8. If you try to enter a frequency that is outside one of the 10 Bands, you will hear a "beep", and the word "Error" appears on the display.

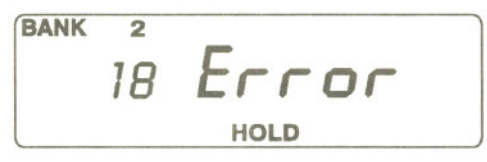

Press  $\left( \bullet \right)$  and re-enter the correct frequency.

9. To program another channel, repeat the above procedures.

## **Deleting a Stored Frequency**

To delete a frequency from a channel:

- 1. Display the channel and frequency to be deleted.
- 2. Press  $\circledcirc$  on the numeric keypad.
- Press  $(E)$ . The current channel is erased, and the display shows **000.000.** 3.

**Note:** That channel will be skipped during scanning.

## **Scanning**

Note: When you turn the scanner on it will always be in *SCAN* Mode.

- 1. Look at the lower left corner of the display. If SCN is not displayed, press (som) The UBC 220XLT should begin scanning.
- 2. If HOLD appears at the bottom of the display, press (scand to begin scanning.

The indicators for the selected Banks (1 through 10) appear on the display. The indicator of the Bank currently being monitored flashes. While the UBC 220XLT is scanning, the word SCAN moves across the display.

Scanning stops on any active channel that is not "Locked Out", and displays the Channel Number and frequency. Scanning resumes automatically after the transmission stops.

3. While scanning, you can deselect any bank(s) from being scanned by entering the number of the bank. The deselected bank indicator( s) disappear from the display, and those channels will not be scanned. This procedure helps to speed up the scanning cycle.

Note: One Bank must always be active. You cannot deactivate all 10 banks at the same time. If you try to deactivate all 10 Banks, Bank 1 will automatically be active.

- 4. To restore any bank for scanning, just enter its number again. The bank indicator will reappear on the display.
- 5. To stop scanning any time, press  $(MAN)$ . (HOLD appears on the display.) The scanner remains on the displayed channel, and only the bank indicator for that channel appears. Press (scan), to resume scanning.
- 6. When you are stopped at a channel, you can press  $\blacktriangledown$  to step down a channel, or  $\triangle$  to step up a channel. Press and hold either key to rapidly step through the channels.

Note: You do not skip a locked out ("L/O") channel when you use  $\blacktriangledown$  or  $\blacktriangle$ .

#### **To access a specific channel:**

- 1. Press MAN.
- 2. Enter the channel number using the numeric keys
- 3. Press MAN again

## **Priority Scan**

The UBC 220XLT has 10 Priority Channels, 1 per Bank. Initially, these are the first channel in each Bank. (e.g. Channel 1, Channel 21, Channel 41, and so on.) The scanner checks the Priority Channel(s) every 2 seconds during the Scan cycle. If a transmission is received, the scanner will stop at that channel. If the Priority Channel in any Bank is "locked Out"', it will be skipped during scanning.

You can move the Priority to any other channel in a Bank as follows:

- 1. Go directly to that channel using any of the methods described above.
- 2. Press and hold (PRI) for at least 2 seconds. You will hear a "beep", and P will appear on the display to the left of the new channel number. That channel will now be the Priority Channel for that Bank. (The P will no longer appear for the previous Priority Channel.)

To activate Priority Scan, press (PRI). The PRI indicator will appear at the bottom of the display. To deactivate Priority Scan, press ( $PRI$ ) again. The **PRI** indicator will disappear from the bottom of the display.

## **Delay**

Normally the scanner will resume scanning when a transmission stops. If you want to remain on a channel until a responding transmission is received, activate the DELAY feature. This feature can be active in SCAN, SEARCH, and WEATHER Modes.

- 1. Press (DELAY). The DLY indicator appears at the bottom of the display. The scanner will now pause 2 seconds after transmission stops before resuming scanning.
- 2. Press (DELAY) again to deactivate Delay. The DLY indicator disappears from the bottom of the display.

## Locking Out Channels

You may have programmed certain channels that you do not want to hear every time you scan. These are channels that are busy a major portion of the time, and the scanner stops at the channel(s) often enough to interrupt the scan cycle. You can lock Out those channels so they are not scanned.

- 1. Go directly to that channel using any of the methods described above.
- 2. Press  $(\overline{U_0})$ .  $U_0$  appears at the lower right of the display.

That channel is now "locked Out" of the scanning cycle. However, you can access that channel at any time using one of the Direct Channel Access methods.

To put the channel back in the scanning cycle:

- 1. Go directly to the desired channel.
- 2. Press  $(\sqrt{10})$ . The L/O indicator now disappears from the display, and the channel is no longer "Locked Out".

You can lock out any or all of the Priority Channels the same way as other channels. If you lock out all Priority Channels

and you press  $(PR)$  you will see this message.

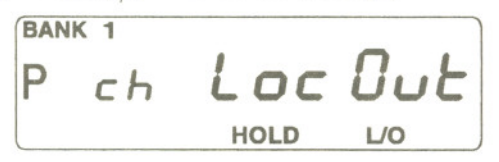

If you want to put all the "locked-Out' channels of an active bank back to the scanning cycle, press (MM) to put scanning on HOLD. Then press and hold  $\sqrt{10}$ key for about two seconds until you hear two beeps. All channels are now returned to scanning cycle except those that are empty (000. 000 MHz).

## Looking for "Locked Out" Channels

During scanning, you will not see "locked Out" channels. To look for "Locked Out" channels, first press MAN to stop scanning. Then use  $\triangle$  or  $\nabla$  to step through the Bank. You will see L/O" on the display to indicate a "Locked Out" channel.

## , WeatherChannel Scanning

The UBC 220XLT is designed to search for your local weather channel(s).

Note: Currently the weather service is not provided in Australia.

- 1. Press (WX) to begin Weather Search. WX appears at the right side of the display and the word SCAN moves across the display.
- 2. When the Weather Search finds an active channel in your area, the scanner stops at that frequency.
- To stay at that frequency, press (HOLD). To resume 3. Weather Search, press (WX) again.

It is possible that you may be able to hear more than one Weather broadcast in your area. If the broadcast sounds weak and distant, press  $(WX)$  again to look for a closer station. Or, press  $\triangle$  or  $\blacktriangledown$  to move to another station.

4. To exit Weather Mode, press (SCAN).

In some parts of the country, you may not be able to monitor weather broadcasts, such as in Iow-lying areas. Normally a higher location will improve the reception.

I !

## **Searching**

The UBC 220XLT can search bands you specify to find desired frequencies if you do not have a Frequency Directory handy, or if new stations have been added since the Directory was published.

- 1. Press MAN to stop scanning.
- 2. Use the numeric keypad to enter the *lowest* frequency of the range you want to search.
- 3. Press (LlMri).
- 4. Enter the *highest* frequency of the range you want to search.
- Press (LIMIT). 5.
- Press SRCH 6.

During a Search, press (PRI) to activate TURBO SEARCH. This increases the Search Speed to 300 steps per second in those bands that have 5 KHz steps. (See the table on page 3 for the Band Chart.) When you activate TURBO SEARCH, the SRCH indicator flashes. Press (PRI) again to deactivate TURBO **SEARCH** 

- 7. Press (HOLD) at any time to stop the search on a frequency. Press SRCH again to resume searching.
- When Search is stopped, you can press  $\triangle$  or  $\nabla$  to move up or down 1 frequency step. (See the table on page 3 for the step size for each Band.) 8.

## Using **DATA** Skip.

A scanner will normally stop on any transmission it receives. This means the UBC 22OXLT will stop on Data signals and unmodulated transmissions. You can skip these frequencies during Search.

Press (DATA) to activate the DATA Skip feature. The DATA indicator appears on the display. The scanner may pause momentarily at an unwanted signal, but will resume searching in 2 or 3 seconds. To deactivate DATA Skip, press (DATA). The DATA indicator disappears from the display.

> Note: *DATA Skip does not function on the AIR Band.* The **DATA** indicator will not appear on the display even if this feature is activated.

## Search Frequency Skip.

The scanner may stop at certain frequencies during Search that you do not want to hear. You can program up to 10 Skip Frequencies into the UBC 220XLT. When the scanner stops at one of these frequencies during Search, press  $(\overline{V_0})$ . That frequency is now "memorised" and will be skipped during any Search. The scanner will then search to find other active frequencies.

> Caution: If you attempt to lock out more than 10 frequencies, you will overwrite those frequencies already stored in the Search Skip Memory.

To remove L/O from skipped frequencies, put search on HOLD then press  $(\overline{y_0})$  for at least two seconds. You will hear two beeps and all skipped frequencies are returned to the search cycle once resumed.

## Programming With SEARCH

The Search feature enables you to rapidly search for active frequencies within band limits you specify. When an interesting frequency is found, you can store it in a channel using the procedure below.

- 1. Press MAN.
- 2. Use the keypad to select the channel you wish to store<br>
a frequency in.<br>
3. Press~  $\frac{1}{2}$  and to access that channel. a frequency in.
- 
- 4. Use the keypad to enter the lowest frequency of the band you wish to search.
- 5. Press (LIMIT).
- 6. Enter the highest frequency of the band you wish to search.
- $7.$  Press  $(LIMIT)$ .
- 8. Press SRCH.
- 9. The channel you chose above will be blinking on the display.
- 10. When Search stops on a desired frequency, press (HOU) to stay on that frequency.

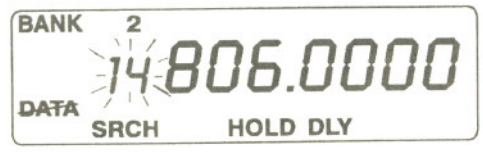

11. To store the displayed frequency in that channel, press  $\widehat{E}$  The channel number on the display stops blinking.

Repeat this procedure to store other frequencies found in SEARCH Mode. 21

## *<sup>I</sup>* ------------.- J

## **Care and Maintenance**

## **Replacing the Battery Pack**

- 1. Turn the On-Off/Volume Control OFF.
- 2. Turn the scanner over so you are looking at the back.

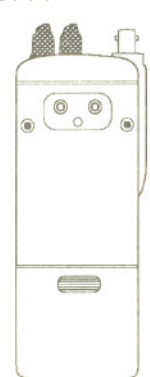

3. Press in on the ribbed area and slide the Battery Cover down and off.

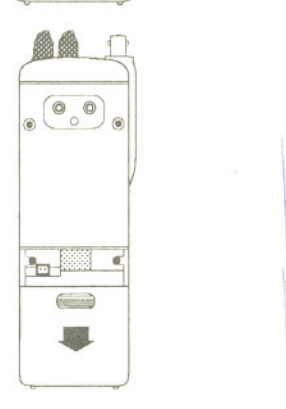

 $\frac{1}{2}$ 

- 4. Carefully unplug the Battery Back and lift it out of the case.
- 5. Carefully plug in the new Battery Pack, observing the proper polarity. (The **RED** wire should be on the right as you plug it in.) Although the plug is keyed to reduce the chance of inserting it wrong, make sure the wires are in the correct position before pushing it in all the way. **DO NOT FORCE THE PLUG** IN.

6. Insert the Battery Pack into the scanner so the label side is showing. Make sure it is seated within the case before replacing the Battery Cover.

7. Replace the Battery Cover by putting the two tabs in the corresponding opening and sliding it upward until it locks in place.

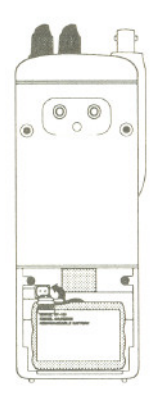

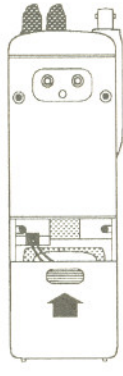

**I** 

#### **Location**

- **If** If strong interference or electrical noise is received. relocate the scanner or its antenna away from the source of the noise. A higher elevation, if possible, may provide better reception.
- **Do not** use the scanner in high-moisture environments such as the kitchen or bathroom.
- **Avoid placing the unit in direct sunlight or near heating** elements or vents.

## ), **Cleaning**

- **Disconnect the AC Adaptor/Charger and/ remove the** battery from the unit before cleaning.
- **E** Clean the outside of the scanner with a mild detergent.
- **E** To prevent scratches, **do not** use abrasive cleaners or solvents. Be careful not to rub the LCD window.
- **Do** not use excessive amounts of water.

#### **Repairs**

**Do not** attempt any repair. The scanner contains no serviceable parts. Contact the Uniden Technical Service Division or take it to a qualified repair technician.

## **Birdies**

All scanners are subject to receiving undesired signals or birdies. If your scanner stops during SEARCH Mode and no sound is heard, it may be receiving a birdie. Birdies are internally generated signals inherent in the electronics of the scanner. Use the Search Skip feature to skip the unwanted frequencies.

## **Proper Care of Your Scanner**

Use only an AAD-2500U AC Adaptor/ Charger, (or one of the optional Cigarette Lighter Power. Cords listed on page 26) with your scanner.

Do not leave the AC Adaptor/Charger plugged in for long periods.

Avoid placing the scanner in direct sunlight or near heating elements or vents.

Also, do not subject the scanner to continuous sub-zero temperatures. If the scanner is exposed to temperatures below -20°C or above 60°C, the liquid crystal display may temporarily cease to function properly, or can become permanently damaged.

## **Troubleshooting**

-+-..-----

**INSTALLATION** 

If your UBC 220XLT is not performing properly, try the steps listed below.

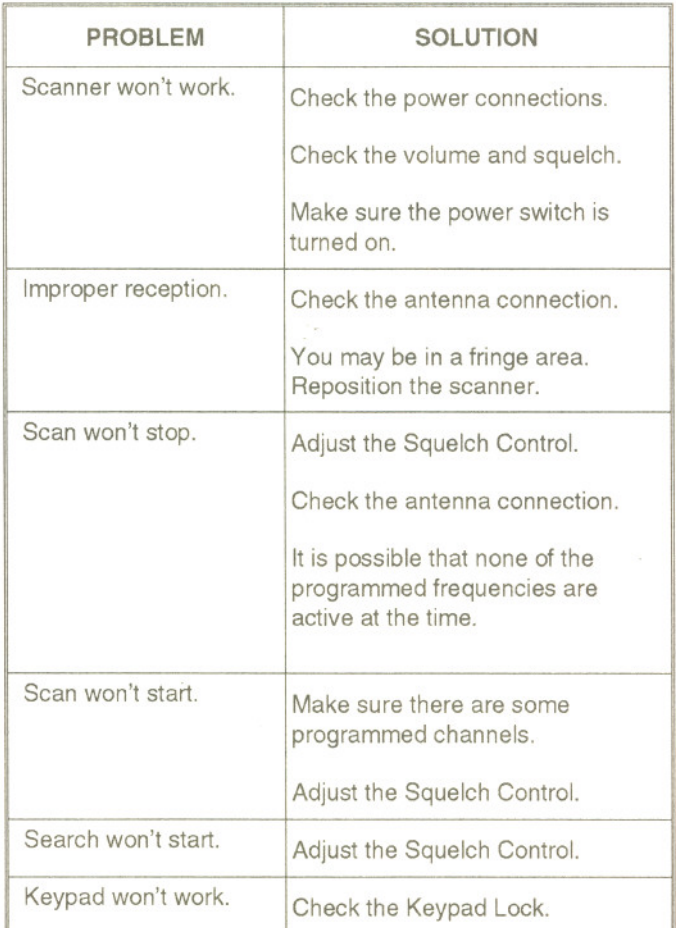

If you still cannot get satisfactory results and want additional information, or to return the unit for service, please call or write the Uniden Technical Service Division. The address and phone number are listed in the Warranty (at the end of this manual).

## **Optional Accessories and Replacement Parts**

The following optional accessories and replacement parts for your **USC 220XL** T are available from your local Uniden Dealer or through the Uniden Technical Service Division.

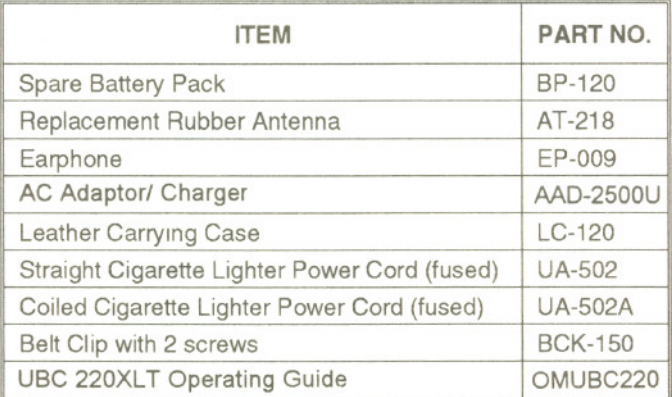

## **Technical Specifications**

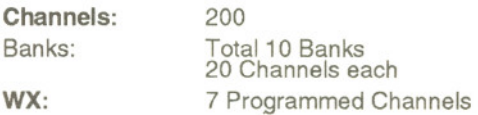

#### Frequency Coverage

#### Steps

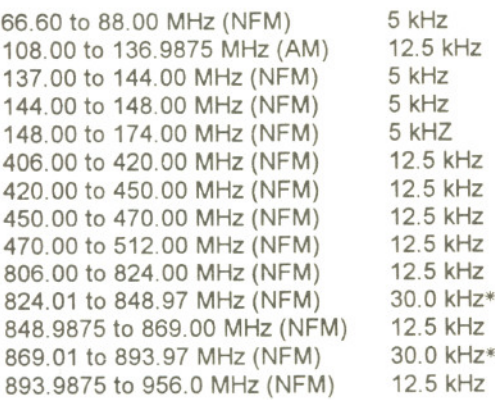

AMPS Cellular Transmit and Receive Frequency.

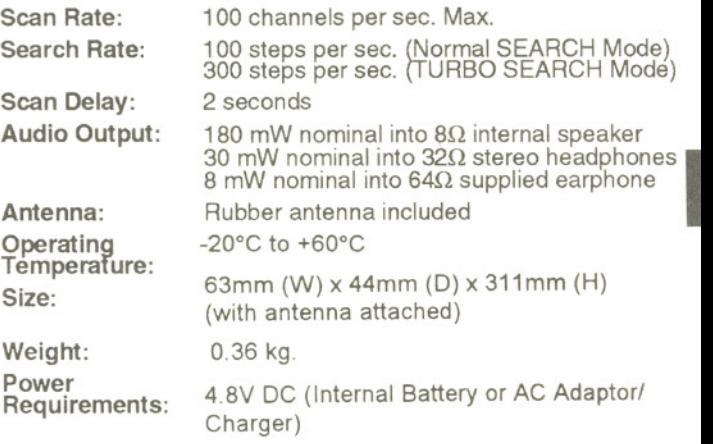

Features, specifications, and availability of optional accessories are all subject to change without notice.

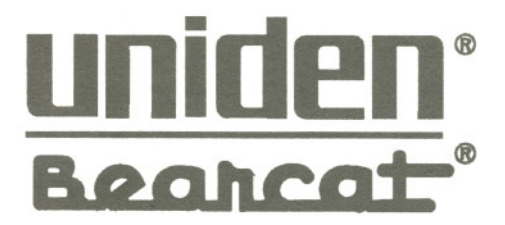

@ 1994 Uniden Corporation. All rights reserved.

UBUA01239DZ Printed in the Philippines

Free Manuals Download Website [http://myh66.com](http://myh66.com/) [http://usermanuals.us](http://usermanuals.us/) [http://www.somanuals.com](http://www.somanuals.com/) [http://www.4manuals.cc](http://www.4manuals.cc/) [http://www.manual-lib.com](http://www.manual-lib.com/) [http://www.404manual.com](http://www.404manual.com/) [http://www.luxmanual.com](http://www.luxmanual.com/) [http://aubethermostatmanual.com](http://aubethermostatmanual.com/) Golf course search by state [http://golfingnear.com](http://www.golfingnear.com/)

Email search by domain

[http://emailbydomain.com](http://emailbydomain.com/) Auto manuals search

[http://auto.somanuals.com](http://auto.somanuals.com/) TV manuals search

[http://tv.somanuals.com](http://tv.somanuals.com/)